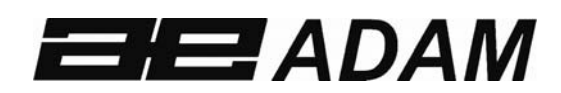

Adam Equipment

# **CCEU Münzzählwaage**

Softwareversion 3.75

Mit Änderungen bezüglich der Verwendung eines kleinen (Bag1) und eines größeren Beutels, sowie die Verwendung mehrerer Beutel gleichzeitig.

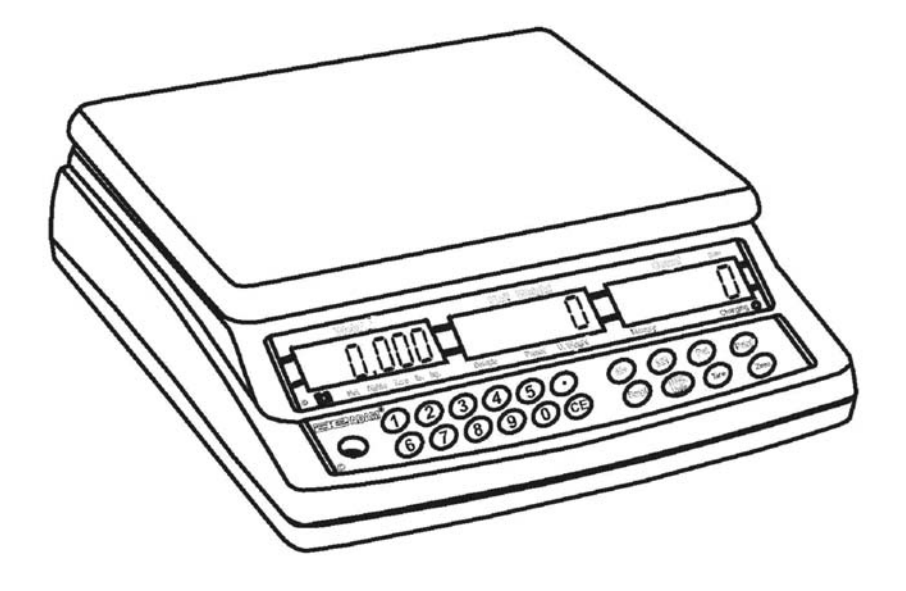

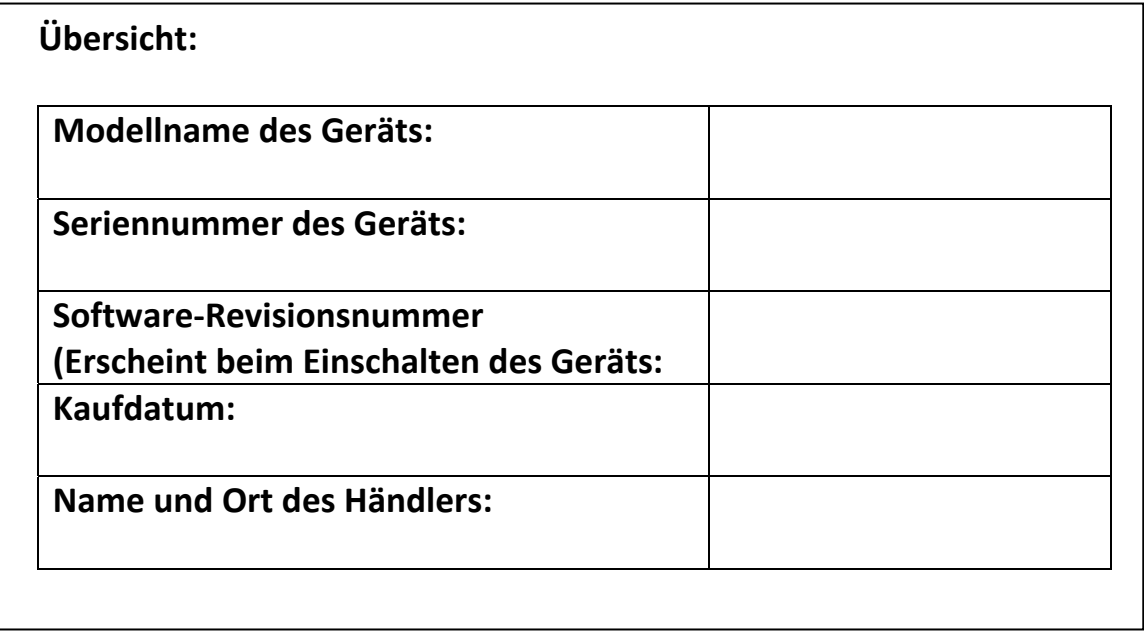

#### **INHALT**

#### P.N. 9659, Revision B, Februar 2017

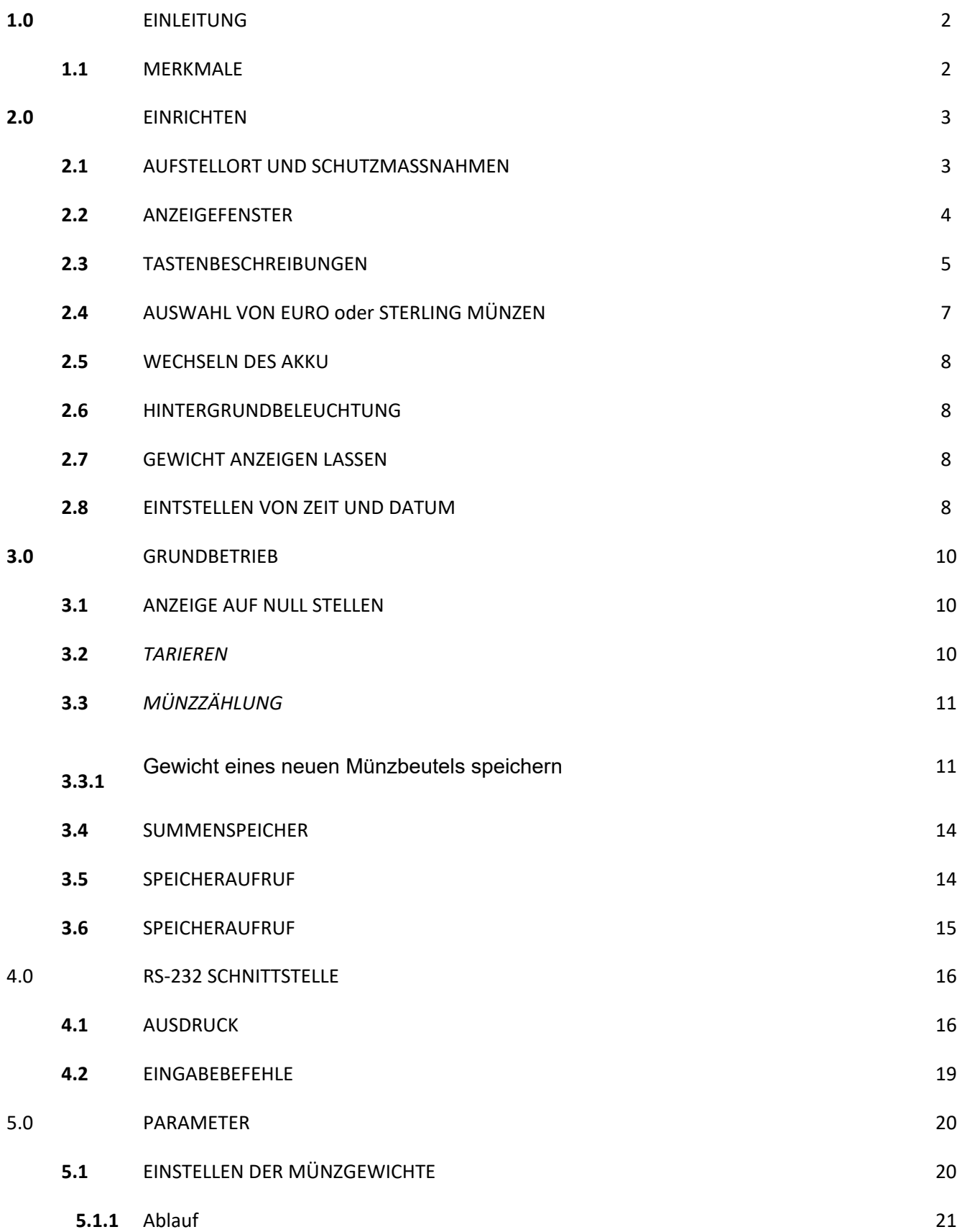

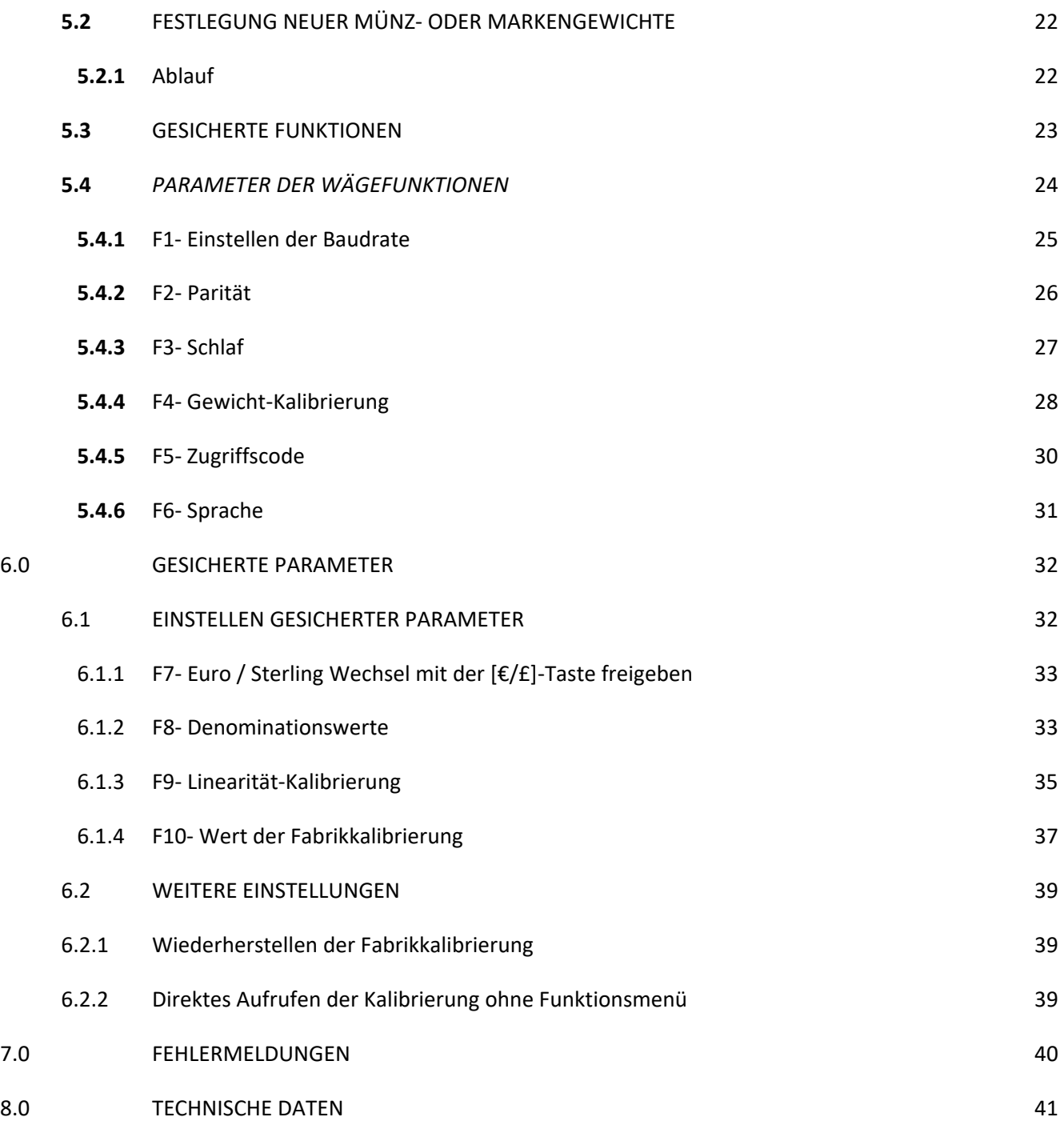

# **1.0 EINLEITUNG**

Mit der CC Münzzählwaage haben Sie die Möglichkeit, genau, schnell und flexibel Münzen einer Gruppe auszuzählen und deren Wert zu bestimmen. Sie kann auch zum Zählen von Wertmarken verwendet werden. Das Gewicht kann dabei vom Anwender bestimmt werden.

## **1.1 MERKMALE**

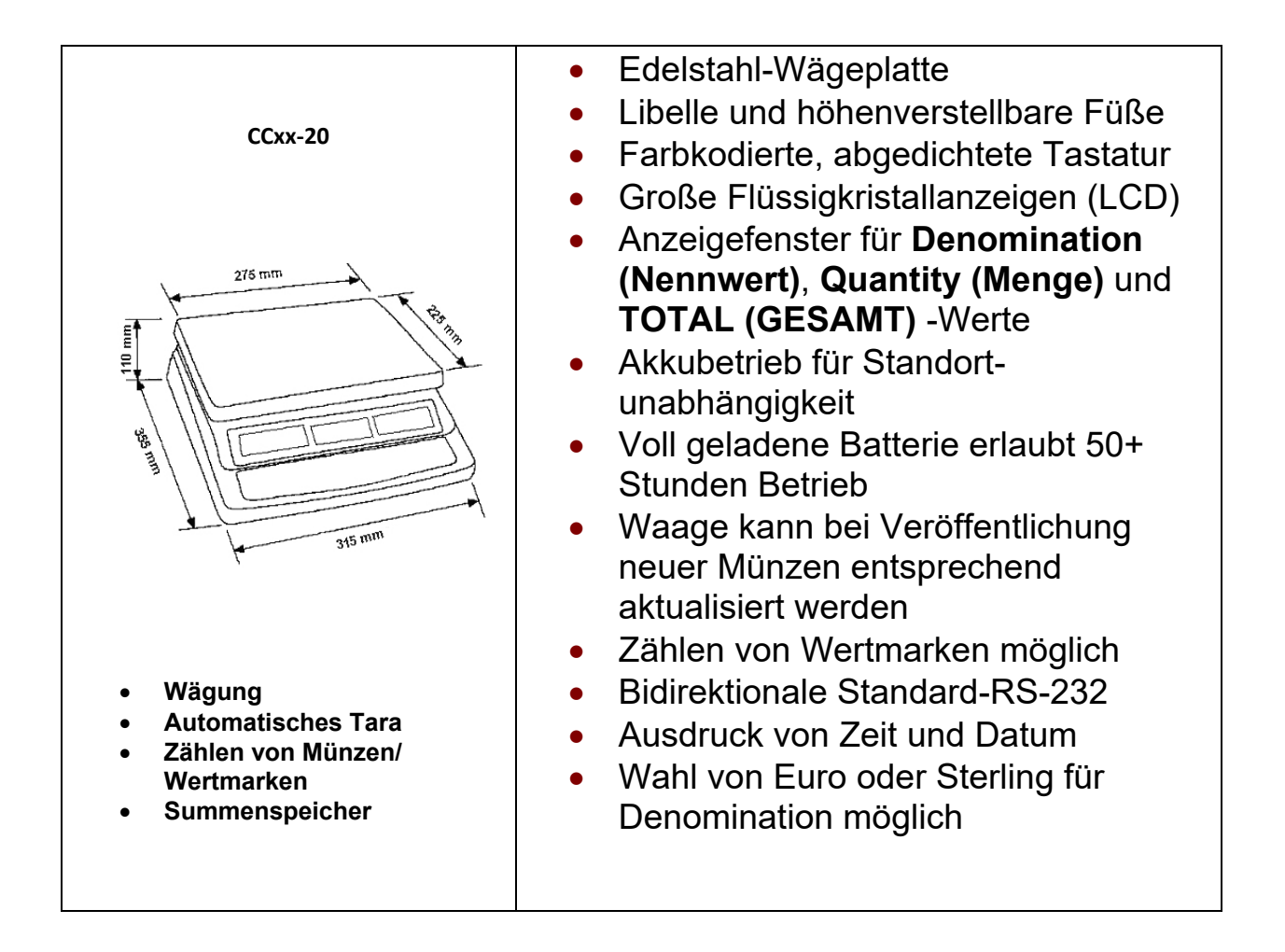

# **2.0 EINRICHTEN**

## **2.1 AUFSTELLORT UND SCHUTZMASSNAHMEN**

Damit Ihre Waage immer zuverlässig funktioniert, raten wir, bezüglich des Aufstellorts folgendes zu beachten:

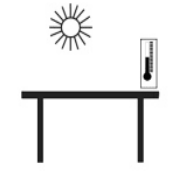

Vermeiden Sie extreme Temperaturen. Nicht in direktem Sonnenlicht oder nahe Klimaanlagen aufstellen.

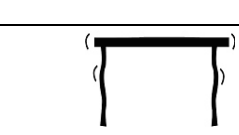

Der Tisch für die Waage muss stabil sein und darf nicht vibrieren.

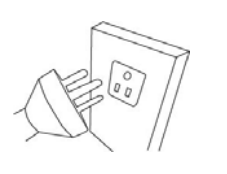

Instabile Energiequellen vermeiden. Nicht neben Maschinen mit großem Elektrizitätsverbrauch wie Schweißausrüstung oder große Motoren verwenden. Lassen Sie den Akku nicht komplett entladen. Laden Sie ihn regelmäßig auf, auch wenn sie ihn über längere Zeit nicht verwenden, damit er seine Ladung nicht verliert.

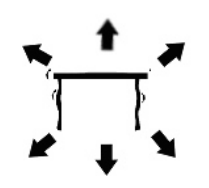

Vibrationen vermeiden. Nicht nahe schweren oder vibrierenden Maschinen aufstellen.

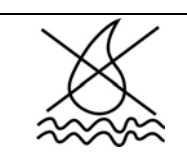

Hohe Feuchtigkeit, die Kondensation verursachen könnte, vermeiden. Kein direkter Kontakt mit Wasser.

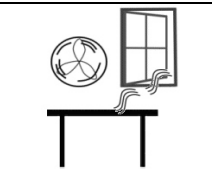

Luftzug durch geöffnete Türen oder Fenster oder durch Klimaanlagen vermeiden. Nicht in deren Nähe aufstellen.

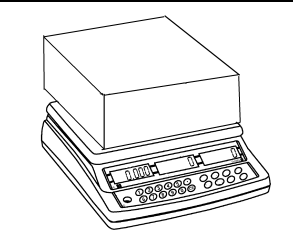

Halten Sie die Waage sauber. Keine Gegenstände auf der Waage lagern, wenn diese nicht in Betrieb ist.

## **2.2 ANZEIGEFENSTER**

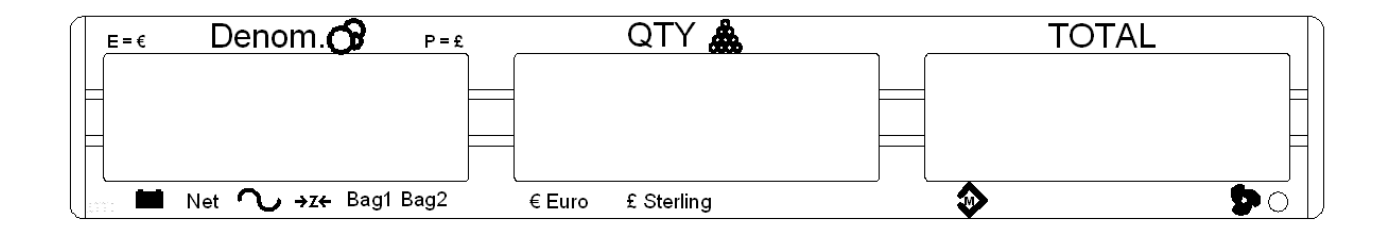

Das Fenster **Denomination** zeigt die gegenwärtig gewählte Denomination. Ein Pfeil zeigt an, wann die Waage auf Null ist (**ZERO**), und wann das Gewicht stabil ist (**STAB**), oder ob die Waage tariert wurde (**Net**) und dadurch ein Nettogewicht angezeigt wird.

Anzeige von EURO oder STERLING

Die Stelle ganz links zeigt ein Eurozeichen (**E**) an, wenn Euro gewählt wurde. Beispiel:

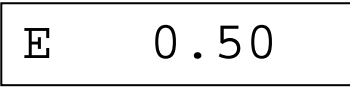

Wurde die Angeige auf Sterling geändert, wechselt der Münzwert nach links, und das Pfund-Sterlingsymbol (**P**) wird rechts angezeigt.

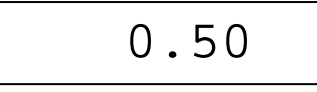

Im Fenster **Quantity** (**QTY, Menge)** wird die Anzahl der gezählten Münzen angezeigt. Ein Pfeil zeigt an, ob die Münzen als **(€ Euro**) oder Sterling (**£ Sterling**) gezählt werden.

Im Fenster **TOTAL** wird der Gesamtwert der gezählten Münzen angezeigt. Ein Pfeil zeigt an, dass ein Wert im Speicher (**MEMORY**) gesichert wurde.

## **2.3 TASTENBESCHREIBUNGEN**

Die Tastatur hat 20 Tasten. In anderen Ländern oder für spezielle Anwendungen kann sie etwas von diese Beschreibung abweichen.

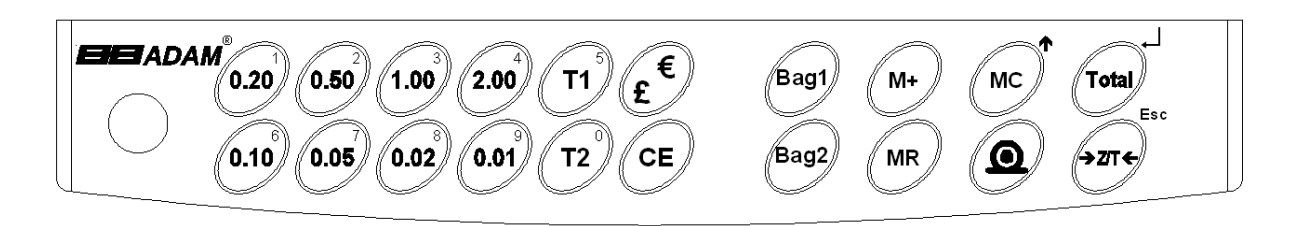

Die folgenden werden zur Parametereingabe verwendet:

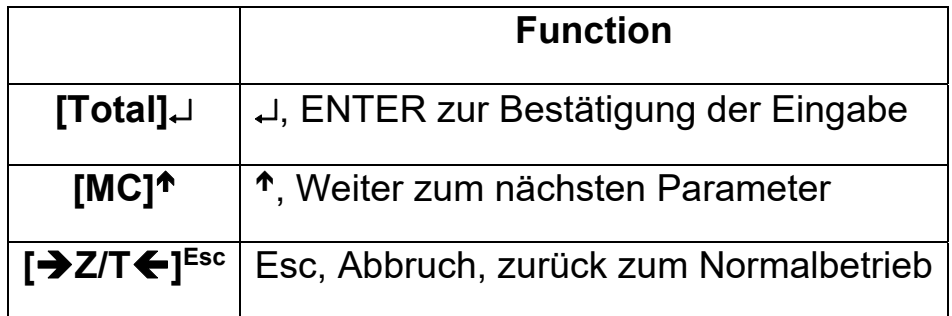

Weitere Tasten sind:

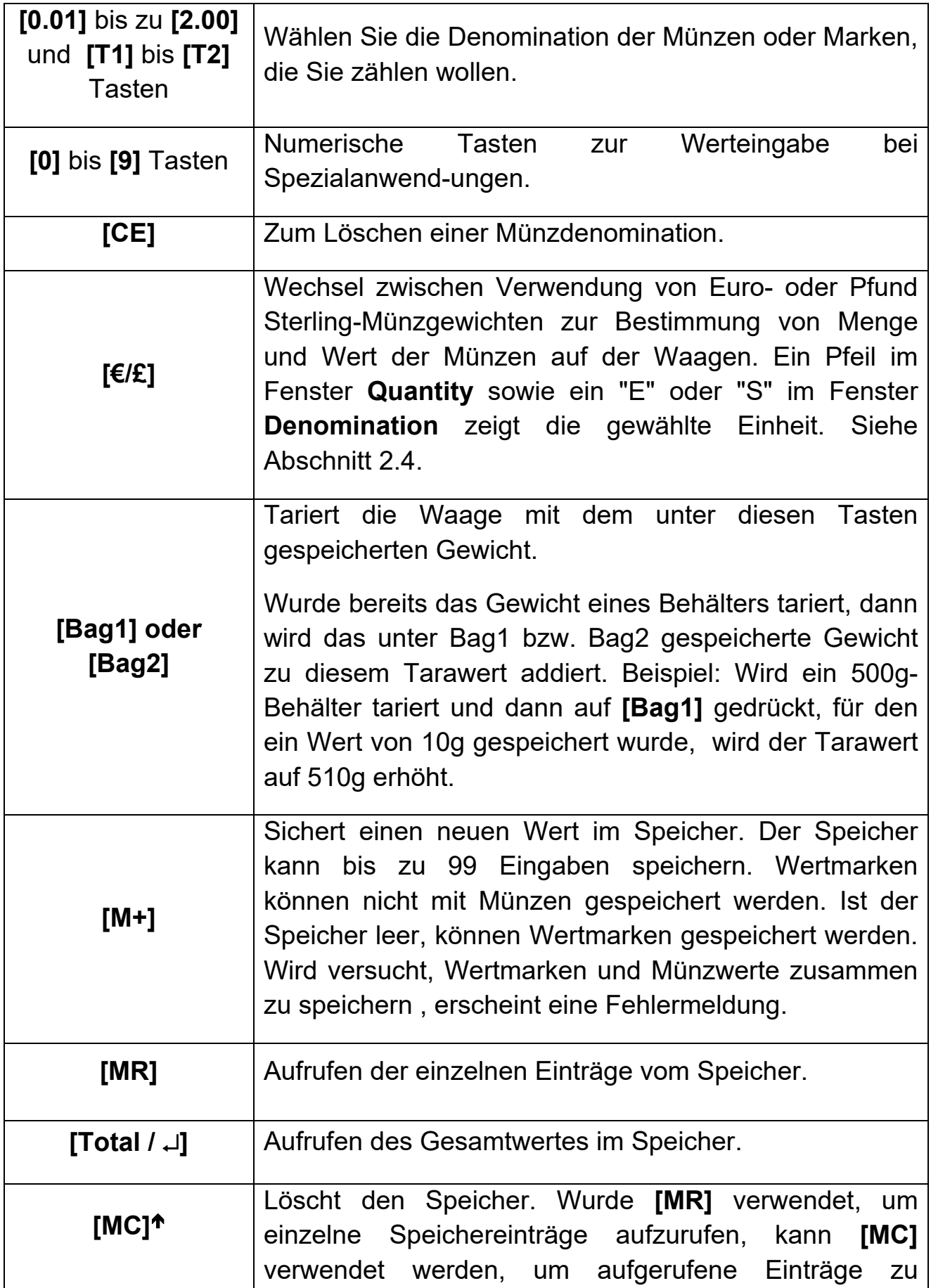

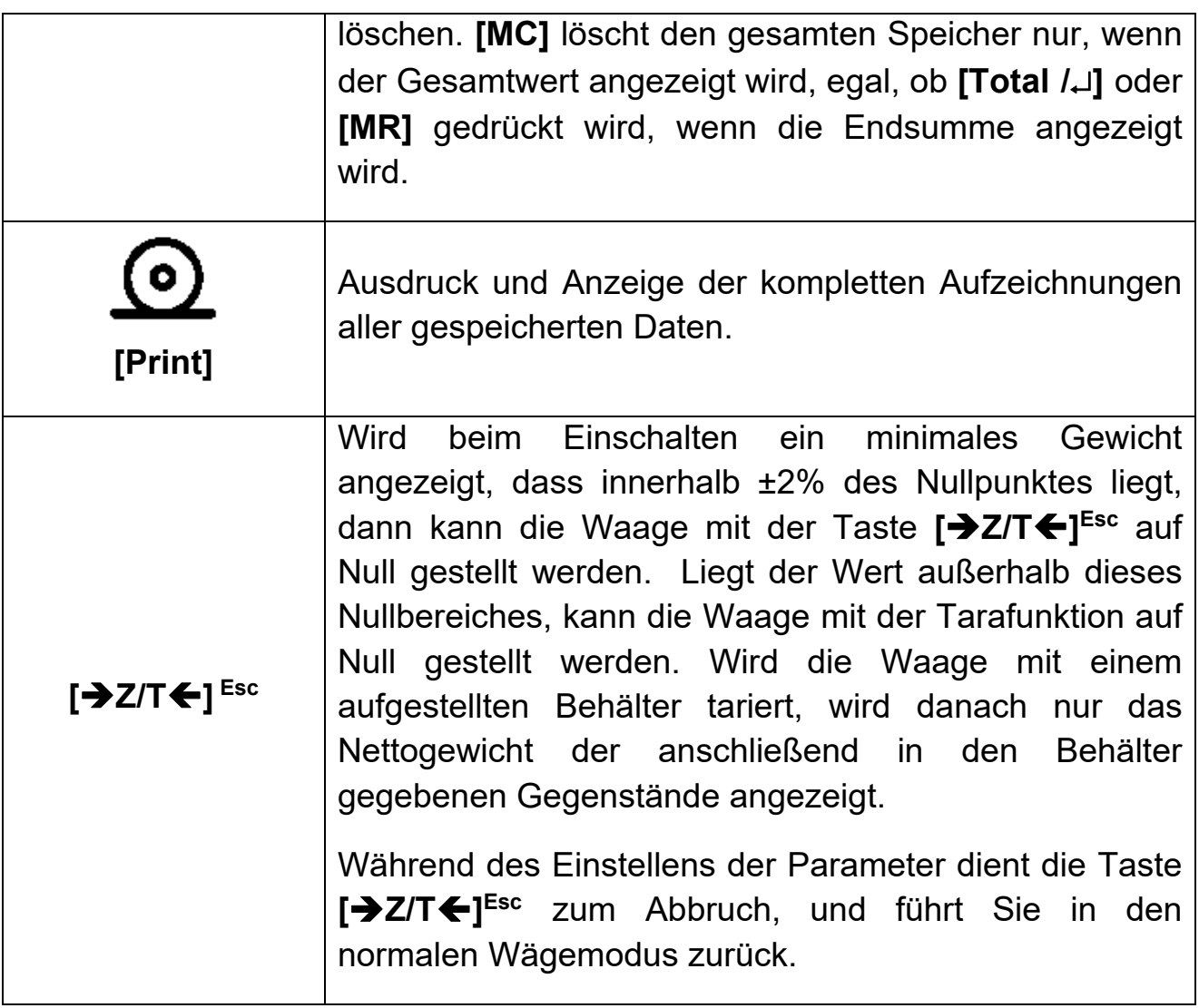

# **2.4 AUSWAHL VON EURO ODER STERLING MÜNZEN**

- Wurde die Waage so eingestellt, dass zwischen den Münzsätzen gewechselt werden kann (siehe Abschnitt 6.11), können mit der Waage entweder Euro- oder Sterlingmünzen gezählt werden. Die Münzen können nicht gemischt werden. Die Waage muss daher gleich beim Einschalten auf eine der beiden Währungen eingestellt werden.
- Beim Einschalten wird in den Anzeigefenstern der gegenwärtig eingestellte Münztyp angezeigt. Um diesen zu wechseln, drücken Sie während der Münztyp angezeigt wird, auf **[€/£]**. Die Währung wird geändert, und in der Anzeige wird die gewählte Sorte angezeigt.
- Wurde die Waage so eingestellt, dass sie nur eine Sorte Münzen zählt, wird das Drücken der **[€/£]**-Taste ignoriert.
- Im Normalbetrieb hat die Taste **[€/£]** keine Funktion.

## **2.5 WECHSELN DES AKKU**

- Die Waage verfügt über einen internen aufladbaren Bleisäureakku, der bei voller Ladung eine Betriebsdauer von etwa 50 Stunden ermöglicht, bei eingeschalteter Hintergrundbeleuchtung weniger.
- Das Fenster **Denomination** zeigt einen Pfeil über dem Batterie-Symbol, sobald der Akku geladen werden muss. Laden Sie dann den Akku so bald wie möglich. Beim ersten Anzeigen des Pfeils ist noch etwa ½ Stunde Betrieb möglich. Wird der Akku in dieser Zeit nicht geladen, schaltet sich die Waage automatisch ab, um den Akku vor Beschädigung zu schützen.

## **2.6 HINTERGRUNDBELEUCHTUNG**

- Die LCD-Anzeige hat eine automatische Beleuchtung. Um die Akkulaufzeit zu maximieren, empfehlen wir, die Beleuchtung ganz abzustellen.
- Halten Sie für etwa 4 Sekunden die **[Print]** Taste gedrückt. Dadurch gelangen Sie in die Einstellungen für die Beleuchtung. Mit **[MC]** können Sie Beleuchtung auf 'aus' (OFF), 'an' (ON) (ständig an) stellen, oder auf AUTO (nur an, wenn Gewicht auf der Waage).

## **2.7 GEWICHT ANZEIGEN LASSEN**

- Halten Sie für etwa 4 Sekunden die **[CE]** Taste gedrückt. Dadurch wird kurz das Gewicht im Fenster **Denomination** angezeigt.
- Alle Tasten außer [**→Z/T←]**<sup>Esc</sup> und [CE] haben keinen Einfluss auf den Betrieb. Mit **[Z/T] Esc** können Sie tarieren, und mit **[CE]** zum Normalbetrieb zurückkehren.

## **2.8 EINTSTELLEN VON ZEIT UND DATUM**

Die Echtzeituhr (Real Time Clock RTC) wird nur für den RS-232 Ausgang verwendet. Datum und Zeit können wie erwünscht eingestellt werden. Die Uhr läuft auch bei ausgeschalteter Waage.

#### **EINSTELLEN DER UHR**

 Halten Sie die Taste **[CE]** beim Einschalten gedrückt. Lassen Sie die Taste los, sobald die Revisionsnummer angezeigt wird. Die erste Anzeige zeigt das eingestellte Datum und Zeit.

```
" rtC " "11,14,06" "16,41,35"
```
- Drücken Sie **[CE]**, um Datum und Zeit zu ändern. In der Anzeige wird das gegenwärtige Format "H-m-S" angezeigt.
- Geben Sie über die numerischen Tasten die Zeit im 24-Stunden-Format ein. 3:41 nachmittags entspricht "154100".
- Mit **[Total / ]** bestätigen Sie die Zeit. Nun wird das gegenwärtige Datumsformat angezeigt.
- Mit **[MC]<sup>** $\uparrow$ **</sup> können Sie das Datumsformat ändern. Verfügbare Formate** sind:

"Y-m-d" Jahr, Monat, Tag "m-d-Y" Monat, Tag, Jahr "d-m-Y" Tag, Monat, Jahr

- Mit **[Total/]** bestätigen Sie das gewählte Format. Sie können nun das Datum in diesem Format eingeben.
- Danach bestätigen Sie das Datum ebenfalls mit **[Total / ]**oder drücken Sie auf **[CE]**, um das eingestellte Datum zu löschen. Geben Sie mit den numerischen Tasten ein neues Datum ein.

Wenn eine Fehlermeldung erscheint, wurden ungültige Werte für Zeit **(**Err 1**)** oder Datum **(**Err 2**)** eingegeben. Für Tag ist z. B. 34 eine ungültige Eingabe.

#### **3.0 GRUNDBETRIEB**

#### **3.1 ANZEIGE AUF NULL STELLEN**

- Mit der **[Z/T] Esc** Taste können Sie den Nullpunkt einstellen, von dem aus alle folgenden Wägungen gemessen werden. Dies ist dann nötig, wenn trotz leerer Wägeplatte ein kleiner Wert angezeigt wird. Ist die Waage beim Einschalten innerhalb ±2% der ursprünglichen Null, wird ein neuer Nullpunkt gesetzt.
- Wurde der Nullpunkt eingestellt, erscheint im Fenster **Denomination** ein Pfeil über dem Nullsymbol (**ZERO**). Dies bestätigt, dass die Waage auf Null ist.
- Die Waage hat automatische Nullnachführung, um geringes Abweichungen oder Materialansammlung auf der Wägeplatte auszugleichen. Es kann dennoch vorkommen, dass bei leerer Waage ein geringer Wert angezeigt wird. Stellen Sie dann die Waage mit **[→Z/T✦]<sup>Esc</sup> zurück auf Null.**

#### **3.2 TARIEREN**

- Durch Tarieren wird das Gewicht eines Behälters entfernt, so dass nur das Nettogewicht angezeigt wird.
- Stellen Sie bei Bedarf die Waage mit **[Z/T] Esc** auf Null. Die Nullanzeige ist an.
- Stellen Sie einen leeren Behälter auf die Waage. Ein Wert für dessen Gewicht wird angezeigt.
- Stellen Sie die Waage mit **[→Z/T←]<sup>Esc</sup> auf Null. Das Gewicht wird** als Tarawert gespeichert. Über "**Net**" erscheint ein Pfeil, der Anzeigt, dass die Tarierfunktion aktiv ist.
- Werden sowohl Behälter und Produkt entfernt, zeigen die Fenster **Quantity** und **TOTAL** Balken an "- - - - -" , da der Wert unter Null ist.
- Soll ein anderer Behälter verwendet werden, können sie den negativen Wert durch erneutes Drücken von **[Z/T] Esc** löschen.

 Jedes Mal, wenn der Gewichtswert negativ ist, werden in den Fenstern **QTY** und **TOTAL** nur Balken angezeigt "- - - - - ".

#### **3.3 TARIEREN DES GEWICHTS FÜR MÜNZBEUTEL**

- Die Waage kann so eingestellt werden, dass sie automatisch das Gewicht der von verwendeten Münzbeutel tariert. Es können die Gewichte für 2 Münzbeutel gespeichert werden.
- Stellen Sie wenn nötig die Waage zunächst mit [→Z/T←]<sup>Esc</sup> auf Null. Wird ein Beutel verwendet, drücken Sie nun entweder die Taste **[Bag1]** oder **[Bag2]**. Das unter dieser Taste gespeicherte Gewicht wird nun angewendet, so dass die Waage nur das Gewicht der Münzen verwendet, um die Zahl und den Wert des Beutelinhaltes zu berechnen.
- Wird also ein Beutel mit Münzen auf die Waage gelegt, wird das Gewicht des Beutels vom Gesamtgewicht abgezogen, und nur das Gewicht der Münzen bleibt übrig, womit die Waage dann die Anzahl der Münzen bestimmt.
- Das Taragewicht des Beutels wird so lange verwendet, bis entweder **[Z/T] Esc** gedrückt wird, oder das Gewicht eines anderen Beutels gewählt wird.

#### **3.3.1 Gewicht eines neuen Münzbeutels speichern**

 Halten Sie die Taste [Bag1] oder [Bag2] für 4 Sekunden gedrückt. Die Anzeige zeigt das aktuell unter dieser Taste gepeicherte Taragewicht.

BAg 1 " " 12.4" "a

- Stellen Sie den Wert mit [CE] zurück auf 0.0.  $BAq 1$  " "  $0.0$ "  $q$
- Verwenden Sie dann die numerischen Tasten, um einen neuen Gewichtswert einzugeben. Die numerischen Tasten erkennen Sie an den kleinen Zahlen rechts oben auf den jeweiligen Tasten BAg 1 " " 6.7" "a
- Mit der Taste **[Total/]** können Sie nun den Wert speichern. Danach kommen Sie automatisch in den normalen Wägemodus

zurück, nachdem noch kurz zur Bestätigung "SAVE" angezeigt wird. Wenn Sie abbrechen wollen, können Sie dies jederzeit durch Drücken von **[→Z/T←]<sup>Esc</sup> tun. Damit gelangen Sie** ebenfalls in den normalen Wägemodus zurück, allerdings werden gemachte Änderungen dann nicht gespeichert.

- Wollen Sie die Funktion für Münzbeutel deaktivieren, müssen Sie nur 0.00g als Gewichtswert speichern.
- Zulässige Gewichtswerte für die Münzbeutel sind von 0.0g (deaktiviert) bis 999.9g.

## **3.4 ZÄHLEN VON MÜNZEN**

- Um Münzgeld zu zählen müssen Sie nur die Münzen einer Sorte in einen Behälter geben, dessen Gewicht zuvor tariert wurde. Drücken Sie dann die Taste, die dem Münzwert der zu zählenden Münzen entspricht. In den entsprechenden Fenstern wird sofort der gewählte Münzwert (Fenster **Denom**.), die Anzahl der Münzen (Fenster **Qty**.) und der Gesamtwert der Münzen (Fenster **Total**) angezeigt.
- Die Waage bestimmt das Gesamtgewicht der Münzen und teilt es durch das Einzelgewicht der gewählten Münze. Damit ist die Stückmenge bestimmt. Der Gesamtwert ergibt sich dann aus dieser ermittelten Menge multipliziert mit dem Münzwert.
- Es ist wichtig, vor der Verwendung von Wertmarken das durchschnittliche Einzelgewicht der Marke zu bestimmen und zu speichern, damit die Tasten **[T1]** und **[T2]** verwendet werden können. Mehr Details hierzu finden Sie unter Abschnitt 5.1 und 5.2.

#### **3.5 SUMMENSPEICHER**

- Wurden die Anzahl der Münzen bestimmt, kann das Ergebnis der Zählung durch Drücken von **[M+]** gespeichert werden.
- Die Anzeigefenster zeigen eine Zahl entsprechend der Artikelnummer im Speicher (Denomination zeigt "=1="), die Gesamtmenge der gezählten Münzen im Speicher (**Quantity**-Anzeige), und den Gesamtwert der Münzen, die bespeichert wurden (**TOTAL** - Anzeige).

**Beispiel:** 

" 0.20" " 285" " 57.00"

Drücken Sie **[M+]**

$$
|| = 1 = || - 285" + 57.00"||
$$

 Nach 2 Sekunden geht die Waage in den Normalbetrieb zurück. Geben Sie die nächste Ladung Münzen auf die Waage, und wählen Sie die Denomination **[R1]**

$$
`` 1.00" " 108" " 108.00"
$$

Drücken Sie **[M+]**

$$
`` \equiv 2 \equiv " " 393" " 165.00" |
$$

 Nach 2 Sekunden geht die Waage in den Normalbetrieb zurück. Geben Sie die nächste Ladung Münzen auf die Waage, und wählen Sie die Denomination **[10c]** 

$$
\begin{array}{cc}\n\text{``}\quad \text{0.10''} \\
\text{``}\quad 0.10\text{''} \\
\text{``}\quad 105\text{''} \\
\text{``}\quad 10.50\text{''}\n\end{array}
$$

Drücken Sie **[M+]**

$$
|| = 3 \equiv 2 \pmod{498} \qquad \text{if } 175.50"
$$

• Nach 2 Sekunden geht die Waage in den Normalbetrieb zurück. Das Gewicht auf der Waage muss auf Null zurück gehen, bevor ein weiterer Wert gespeichert werden kann.

**ANMERKUNG**: Wertmarken können nicht gespeichert werden, da ihnen kein Wert zugeordnet ist.

> Wird versucht, Wertmarken mit Münzen zu speichern, erscheint folgende Fehlermeldung:

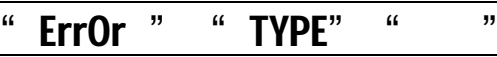

Danach kehrt die Waage in den Normalbetrieb zurück.

#### **3.6 SPEICHERAUFRUF**

- Mit der **[MR]** Taste können Sie alle gespeicherten Datensätze einsehen.
- Beim ersten Drücken von **[MR]** wird der erste Datensatz angezeigt. Dabei wird im Fenster **Denomination** für eine Sekunde " ≡1≡" angezeigt, dann zeigen die Fenster **Denomination**, **Quantity** und **TOTAL** Menge und Wert des ersten Artikels.

$$
u = 1 = \frac{1}{2}
$$

" 0.20" " 285" " 57.00"

Erneutes Drücken von **[MR]** zeigt den zweiten Datensatz.

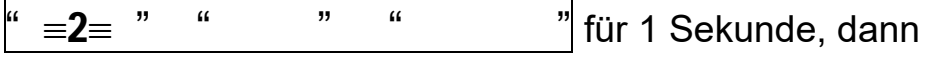

" 1.00" " 108" " 108.00"

 Drücken Sie weiter **[MR]**, bis der gespeicherte Gesamtwert angezeigt wird:

$$
" \equiv 3 \equiv " "Total" " 175.50"
$$

Nach 2 Sekunden geht die Waage zurück in den Normalbetrieb.

• Wird **[MC]<sup>** $\uparrow$ **</sup>** gedrückt, während Total angezeigt wird:

$$
^{\prime\prime} \equiv 3 \equiv
$$
  $\prime\prime$   $\prime\prime$  **498**  $\prime\prime$  **175.50**  $\prime\prime$  **wie im oberen Beispiel**

Es werden alle Daten im Speicher gelöscht. Die Anzeigefenster zeigen Null, und gehen dann nach 2 Sekunden zum Normalbetrieb zurück.

## **4.0 RS‐232 SCHNITTSTELLE**

Das Modell CCEU ist mit einer bidirektionalen RS-232 Schnittstelle ausgestattet. Als Option ist eine serielle USB-Schnittstelle erhältlich. Beide Schnittstelle können Daten senden und empfangen. Hier einige Beispiele:

#### **Daten:**

RS-232 Ausgabe von Wägedaten; optional USB Schnittstelle ASCII Code Wählbahre Baudrate, 600, 1200, 2400, 4800, 9600 und 19200 baud 8 Datenbit Keine Parität

## **Anschluss:**

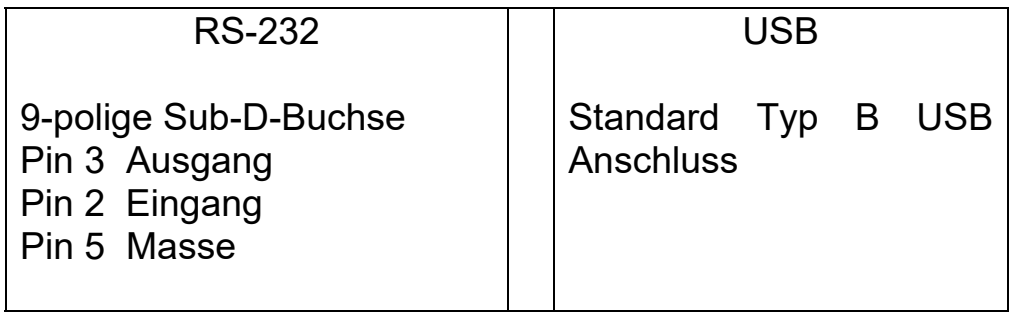

Ein Treiber, der eine einfache Verbindung über die USB-Schnittstelle an einen Computer erlaubt, kann von der Adam Equipment-Website heruntergeladen werden.

## **4.1 AUSDRUK**

Die Waage gibt bei Betätigung folgender Tasten Daten aus.

**[M+]** gibt die gegenwärtigen Aufzeichnungen aus. Gleichzeitig werden die Daten im Speicher gesichert. Siehe Abschnitt 3.4.

Eine Anzeige wie sie im vorherigen Beispiel dargestellt sieht aus die folgt:

" 0.20" " 285" " 57.00"

Drücken Sie **[M+]** 

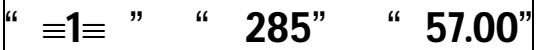

Die ausgedruckte Daten sind dann wie folgt:

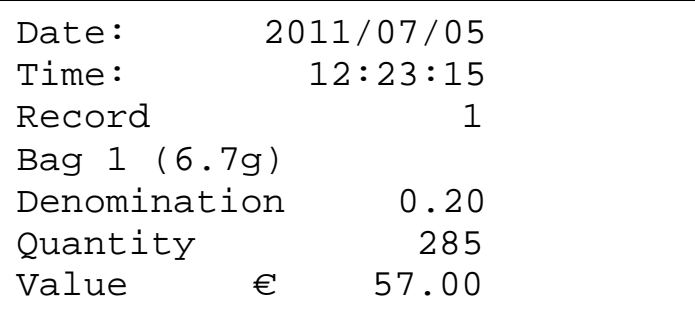

Das Gewicht des Beutels wird nur angezeigt, wenn Taste Bag1 oder Bag2 betätigt wurde, und das gespeicherte Gewicht über 0.0g liegt. Das Gewicht in Klammern zeigt das für den Beutel gespeicherte Gewicht.

Jedes mal, wenn **[Total / ]** gedrückt wird, werden die Gesamtsummen, die sich momentan im Speicher befinden, gedruckt. Im vorherigen Beispiel sieht der Ausdruck nach der 2. Wägung wie folgt aus:

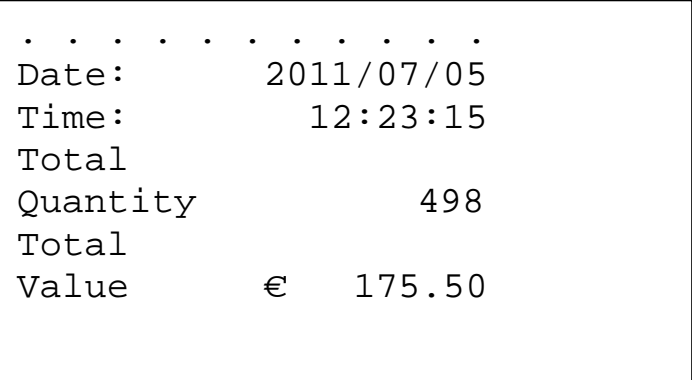

Die **[MC]<sup>** $\uparrow$ **</sup> Taste ist aktiv, während die Gesamtwerte angezeigt werden. Wird [MC]<sup>** $\uparrow$ **</sup> gedrückt, wird der Speicher gelöscht.** 

Nach 2 Sekunden geht die Waage in den Normalbetrieb zurück.

Die **[Print]**-Taste zeichnet alle gespeicherten Datensätze sowie die Gesamtsummen auf. Für das obige Beispiel sieht dieser Ausdruck aus wie folgt:

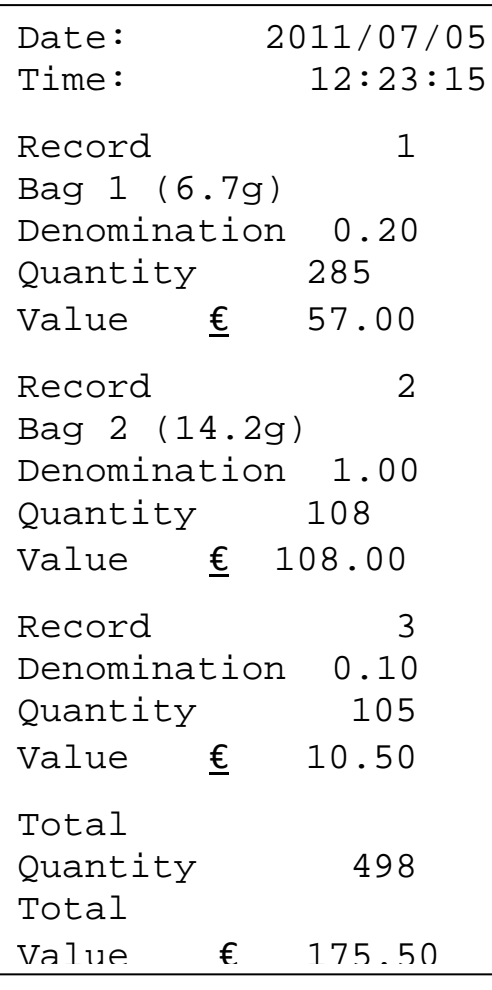

Shows examples of a bag weight being used (record 1 & 2), or not used (record 3) in each of the samples.

## **4.2 EINGABEBEFEHLE**

Die folgenden Befehle entsprechen Tastenfunktionen. Alle Befehle werden mit Waagenrücklauf und Leerzeile abgeschlossen.

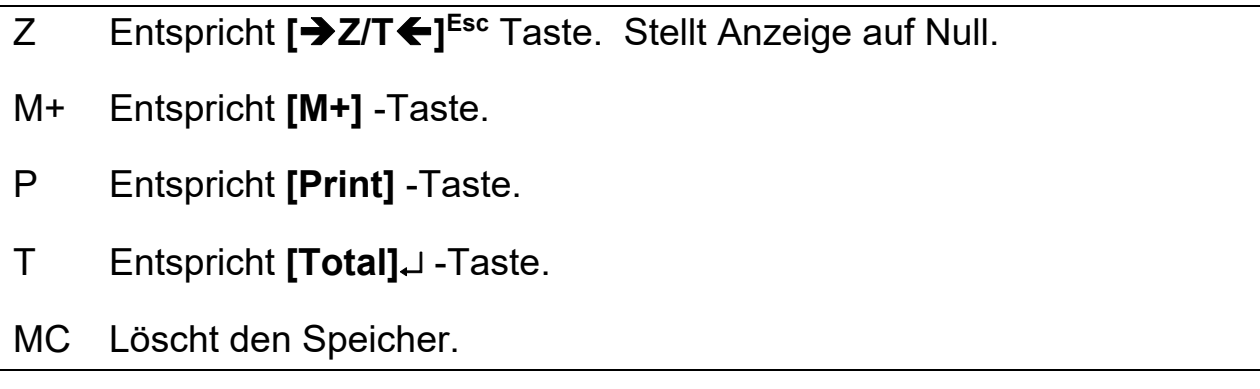

Die folgenden sind für Fabrikparameter, um neue Denominationen oder Münzgewichte einzurichten. Das Format besteht aus Tastennummer, gefolgt von der Denomination und dem Euromünzgewicht, dann dem Sterlingmünzgewicht.

Beispiele:

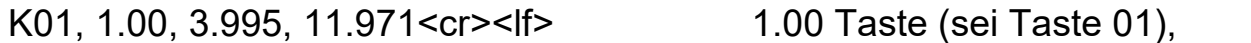

**Mit Denomination 1.00, Gewicht der Euromünze =3.995g, Gewicht der Sterlingmünze =11.971g.** 

K07, 0.20, 4.489, 2.505<cr><lf> 0.20 Taste (sei Taste 7),

**Mit Denomination 0.20, Gewicht einer Euromünze = 4.489g und Gewicht einer Sterlingmünze = 2.505.** 

K10, T2, 1.234, 2.456<cr><lf>
Markentaste 3 (sei Taste10),

**Mit Wertmarke Nummer 3, Gewicht der neuen Marke = 1.234g, und Gewicht der alten Marke = 2.456g.** 

Tastennummern sind die gleichen wie die numerischen Eingabewerte auf den Tasten. Die 10 Taste (Aufschrift T2) ist Taste Nummer 10.

Der Befehl zum Speichern eines Gewichts für einen Beutel ist

BAG1, 3.9<cr><lf>

Damit wird ein Gewicht von 3.9 Gramm für Beutel1 an die Waage geschickt.

#### **5.0 PARAMETER**

## **5.1 EINSTELLEN DER MÜNZGEWICHTE**

Dem Anwender stehen 8 Münzen und 3 Wertmarken zur Verfügung. Andere Version dieser Waage verwenden eventuell andere Kombinationen. Siehe Abschnitt 6.0 Gesicherte Parameter für Angaben zu deren Änderung. Jede Münze hat ein dem Euro oder Sterling zugeordnetes Gewicht.

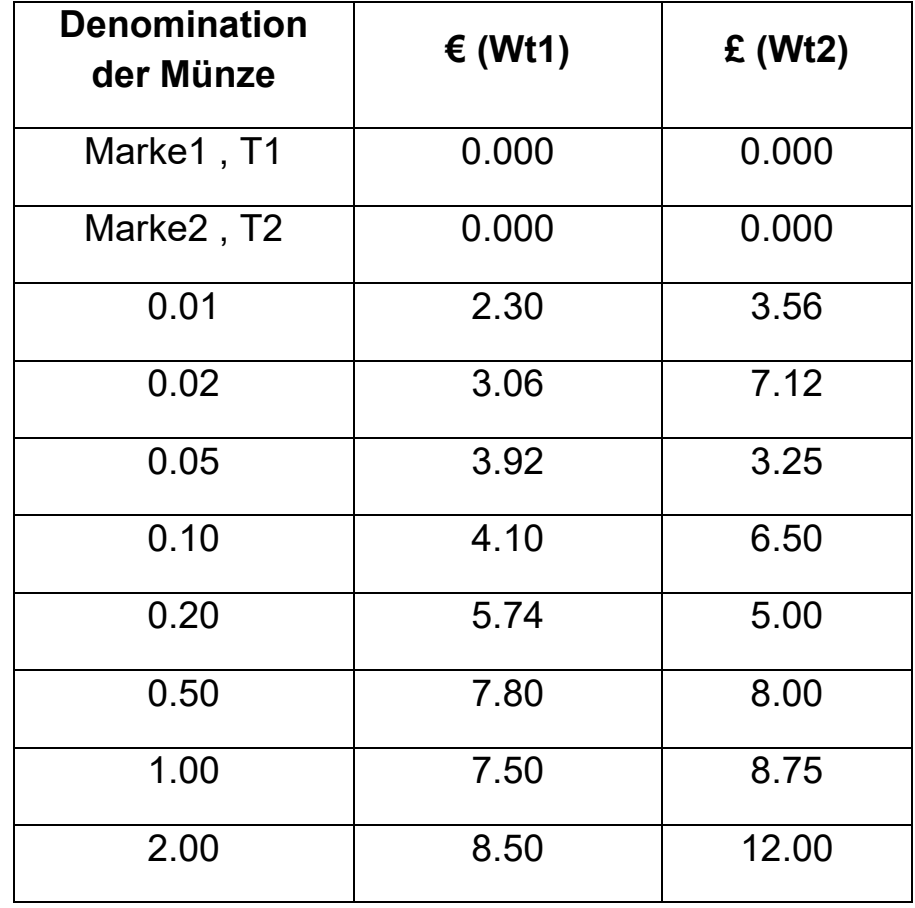

Die anfänglich eingestellten Werte für die Münzen sind:

#### **5.1.1 Ablauf**

Um in diesen Programmabschnitt zu gelangen, brauchen Sie den Zugangscode. Es ist möglich, das eine Aufsichtsperson diese Nummer geändert hat. Der Standardcode ist 0000.

Der Wiederherstellungscode 4455 stellt alle Münzgewichte auf die in der obigenTabelle angegebenen Werte zurück.

> Halten Sie die **[€/£]** Taste gedrückt, und schalten Sie dann ein. Halten Sie die Taste gedrückt, bis folgendes angezeigt wird:

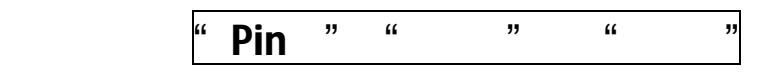

 Geben sie den Zugriffscode (4 Zahlen) mit den numerischen Tasten ein. Für jede Zahl wird ein "-" angezeigt.

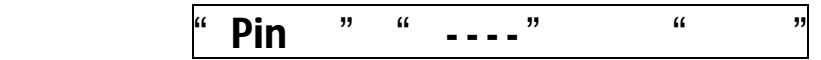

 Drücken Sie **[Total]**. Ist der Zugriffscode richtig, wechselt die Anzeige zum Programm zum Einstellen des Stückgewichts, andernfalls kehrt die Waage zur Zählfunktion zurück. Der erste angezeigte Wert ist der Wert der ersten Wertmarke. In der Anzeige steht:

Denomination Stückgewicht

" t1 " " 0.00" " 0.00"

 Um eine andere Denomination zu wählen, müssen Sie die dieser Denomination zugeordnete Taste drücken. Wählen Sie mit **[€/£]** entweder Euro oder Sterling. Achten Sie auf den Pfeil im Fenster **Quantity**.

Die 0.10 (10)-Taste beispielsweise zeigt:

" 0.10" " 4.100" " 0.00"

Stückgewicht ist 4.100 Gramm für Euro, und 6.500 für Sterling.

**• Mit [Total]** setzen Sie die den erwünschten Wert zurück. Das Stückgewicht geht auf 0.000 und blinkt.

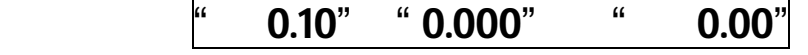

 Geben Sie über die numerischen Tasten ein neues Stückgewicht ein. Die numerischen Tasten sind entsprechend mit kleinen Zahlen in der Ecke beschriftet.

0.10" " 4.100" " 0.00"

- **Mit <b>[Total]** speichern Sie den neuen Wert. "SAVE" wird kurz angezeigt.
- Wiederholen Sie den Vorgang für alle weiteren nötigen Änderungen.
- Wurde ein Drucker angeschlossen, wird mit **[MR]** eine Liste aller Denominationen und deren Werte ausgegeben.
- Sie können jederzeit mit **[Z/T] Esc** diese Funktion verlassen.

## **5.2 FESTLEGUNG NEUER MÜNZ- ODER MARKENGEWICHTE**

Mit dem folgenden Ablauf können Sie das Durchschnittsgewicht von Münzen oder Wertmarken bestimmen. Damit kann das gespeicherte Münz- oder Markengewicht überprüft werden.

#### **5.2.1 Ablauf**

- Bevor Sie beginnen, legen Sie ein Anzahl von Musterstücken der zu verwendenden Münzen oder Wertmarken bereit. Sie sollten mindestens 100 Stück verwenden. Je größer die Anzahl Münzen, desto genauer die Berechnung des Durchschnittsgewichts.
- Stellen Sie die Waage durch Drücken von **[CE]** für 4 Sekunden auf vorübergehende Anzeige des Gewichts. Das Gewicht wird

angezeigt, bis **[CE]** oder eine andere Taste mit Ausnahme von  $[$  $\rightarrow$  $Z/T$   $\leftarrow$  $]$ <sup>Esc</sup> **Esc** gedrückt wird, um zum Normalbetrieb zurückzukehren. **[Z/T] Esc** funktioniert weiterhin wie normal zum Nullstellen der Anzeige.

- Überprüfen Sie die Kalibrierung der Waage durch Auflegen einer bekannten Masse.
- Misst die Waage nicht genau (±1g), muss sie nachkalibriert werden. Siehe Abschnitt 5.4.3 für Details hierzu.
- Legen Sie die zu prüfenden Münzen / Wertmarken auf die Waage. Verwenden Sie einen Behälter, muss dessen Gewicht vorher tariert werden, so dass das Fenster **Quantity** Null anzeigt, bevor die Münzen / Marken in den Behälter gegeben werden.
- Das Fenster **Denomination** zeigt das Gewicht der Münzen.
- Bestimmen Sie das Durchschnittsgewicht, indem Sie das Gesamtgewicht durch die Anzahl der verwendeten Mustermünzen/-marken teilen.
- Dann muss dieser Wert (gerundet auf 3 Dezimalstellen: x.xxx) wie oben in den Speicher eingegeben werden. Beispiel: 12883g für 2000 Marken gibt einen Durchschnitt von 6.4415 Gramm. Geben Sie 6.442 Gramm ein.

## **5.3 GESICHERTE FUNKTIONEN**

Die CCEU Münzzählwaage hat eine Anzahl Funktionen, auf die nur qualifizierte Anwender Zugriff haben.

Zwei Sicherheitsstufen sind verfügbar. Für die erste Sicherheitsstufe wird ein Zugangscode benötigt, um Zugang zum Ändern des Stückgewichts für die verschiedenen Münzdenominationen zu erhalten. Siehe Abschnitt 5.1.

Die zweite Sicherheitsstufe erlaubt das Einstellen weiterer Funktionen. Siehe Abschnitt 6.0.

Die Funktionen der ersten Stufe beinhalten:

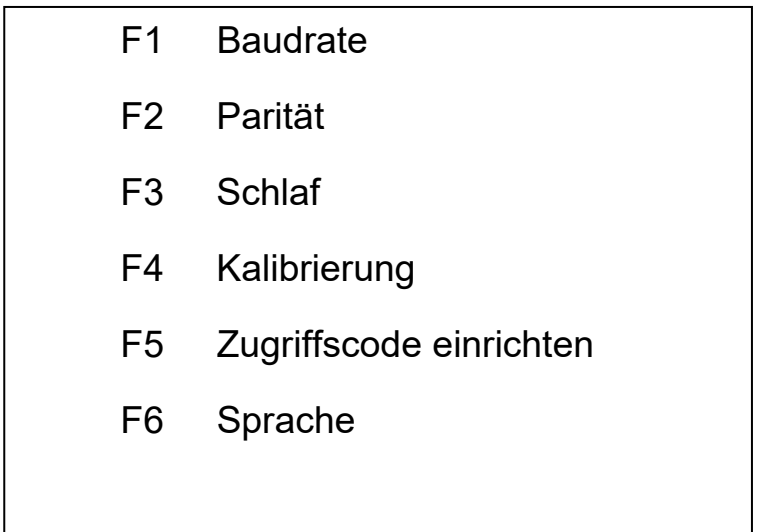

## **5.4 PARAMETER DER WÄGEFUNKTIONEN**

Die folgenden Funktionen kontrollieren das Wägesystem in der Waage. Um diese Funktionen einzustellen, folgen Sie diesem Ablauf:

- Schalten Sie die Waage bei gedrückter **[Total]**-Taste ein. Lassen sie dann die Taste los.
- $\frac{a}{b}$  Pin  $\frac{m}{c}$   $\frac{a}{c}$   $\frac{m}{c}$   $\frac{a}{c}$   $\frac{a}{c}$
- Geben Sie den Standard-Zugriffscode ein: "0000".

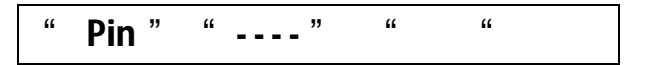

 Drücken Sie **[Total]**. Die erste Funktion F1 ist die Baudrate-Einstellung.

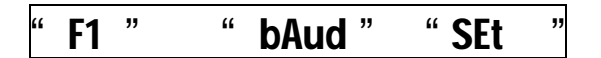

■ Mit [MC]<sup>↑</sup> gelangen Sie zu allen anderen Funktionen, mit [→Z/T←]<sup>Esc</sup> können Sie zum Normalbetrieb zurückkehren, nachdem ein Selbsttest durchgeführt wurde.

#### **5.4.1**  F1**‐ Einstellen der Baudrate**

Um die mit der RS-232 Schnittstelle verwendete Baudrate einzustellen, folgen Sie diesem Ablauf:

Zeigt die Anzeige folgendes:

F1 " " bAud " " SEt

Drücken Sie auf **[Total/ ]** .

" F1 " " bAud " " 1200 "

gegenwärtige Baudrate

• Drücken zum Blättern durch die Optionen auf **[MC]<sup>** $\uparrow$ **</sup>**, um eine neue Baudrate einzustellen. Diese sind 600, 1200, 2400, 4800 und 9600.

$$
\text{``F1''} \qquad \text{``bAud} \quad \text{`` } 4800 \quad \text{''}
$$

Neue Baudrate

 Mit **[Z/T] Esc** können Sie den Vorgang ohne Speichern der Änderung abbrechen. Mit **[Total]** bestätigen Sie die Eingabe, der neue Wert wird gespeichert.

" F1 " " bAud " " SEt "

• Mit **[MC]<sup>** $\uparrow$ **</sup> gelangen Sie zur nächsten Funktion.** 

" F2 " " Parität " " SEt "

**•** Alternativ können Sie mit [→Z/T←]<sup>Esc</sup> zum Normalbetrieb zurückzukehren.

#### **5.4.2**  F2**‐ Parität**

Um die mit der RS-232 Schnittstelle verwendete Parität einzustellen, folgen Sie diesem Ablauf:

Zeigt die Anzeige folgendes:

" F2 " " Parität " " SEt "

Drücken Sie auf **[Total]**.

$$
" F2" " Parität" " n81"
$$

gegenwärtige Parität keine, 8 Datenbit, 1 Stopbit

• Drücken zum Blättern durch die Optionen auf **[MC]<sup>+</sup>**, um eine neue Parität einzustellen:

n81 Parität = Keine, 8 Datenbit und 1 Stopbit.

E71 Parität = Gerade, 7 Datenbit und 1 Stopbit.

o81 Parität = Ungerade, 7 Datenbit und 1 Stopbit.

# " F2 " " Parität " " E 7 1 "

 Mit **[Z/T] Esc** können Sie den Vorgang ohne Speichern der Änderung abbrechen. Mit **[Total]** bestätigen Sie die Eingabe, der neue Wert wird gespeichert.

$$
\begin{array}{cc}\n\text{`` F2''} & \text{``Parität''} \\
\end{array}
$$

• Mit **[MC]<sup>** $\uparrow$ **</sup> gelangen Sie zur nächsten Funktion.** 

" F3 " " SLEEP " "SEt "

 Alternativ können Sie mit **[Z/T] Esc** zum Normalbetrieb zurückkehren.

#### **5.4.3**  F3**‐ Schlaf**

Die Waage kann sich entsprechend der Einstellung bei längerem Nichtgebrauch automatisch abschalten. Die Zeit kann auf 1 bis 10 Minuten gestellt oder deaktiviert werden. Um die Zeit einzustellen folgen Sie diesem Ablauf:

- Zeigt die Anzeige folgendes: F3 " " SLEEP " " SEt "
- Drücken Sie auf **[Total/ ]**. F3 " " SLEEP " " 1 "

Gegenwärtige Einstellung: 1 Minute

- **•** Drücken zum Blättern durch die Optionen auf **[MC]<sup>** $\uparrow$ **</sup>** Optionen sind 1, 5 oder 10 Minuten, 0 deaktiviert die Funktion Automatisches Ab-schalten.
- Mit **[Z/T] Esc** können Sie den Vorgang ohne Speichern der Änderung abbrechen. Mit **[Total]** bestätigen Sie die Eingabe, der neue Wert wird gespeichert.

$$
``F4" " GAL" " SEt""
$$

#### **5.4.4**  F4**‐ Gewicht‐Kalibrierung**

Um die Waage zu kalibrieren, brauchen Sie ein geeignetes Kalibriergewicht entsprechend der Kapazität der Waage. Das Gewicht sollte möglichst nahe bei Höchstlast der Waage liegen, diese aber nicht überschreiten. Für die CCEU benutzen Sie z. B. eine 20kg-Kalibriergewicht. Das Gewicht sollte genau sein, um die Genauigkeit aller Wägungen zu gewährleisten. Es sollten daher Gewichte der Klasse OIML M1 oder besser verwendet werden. Gewichte mit anderer Masse können verwendet werden, siehe unten.

Der Anwender muss sicherstellen, dass die Kalibrierung innerhalb von 10% Toleranz dieser Kalibrierung liegt. Dies verhindert Kalibrierung ohne Gewicht, oder mit deutlich falschem Gewicht.

- Zeigt die Anzeige folgendes: " F4 " " CAL " " SEt "
- Drücken Sie auf **[Total / ]**. In der Anzeige erscheint nun: CAL " " 0.000 "" 12345"

Die Zahl im Fenster TOTAL ist die Anzahl der internen Zählungen, und repräsentiert das Nullgewicht, vom Analog-Digitalwandler in der Waage.

 Stellen Sie sicher, dass keinerlei Gewicht auf der Waage ist. Drücken Sie **[Total]**, um den Nullpunkt zu setzen. Die Anzeige zeigt:

## " LoAd " " 20" " KiLoS"

- Wird eine andere Masse als die angezeigte verwendet, können Sie mit **[CE]** diesen Wert löschen, und dann den Wert der verwendeten eingeben, z. B. 10 Kilogramm.
- Die Fenster zeigen nun:

" LoAd " " 10" " KiLoS"

 Stellen Sie das Kalibriergewicht auf die Waage. Drücken Sie **[Total]**, um die ADC-Werte für dieses Gewicht anzeigen zu lassen.

LoAd " " 10 " " 345689"

 Drücken Sie **[Total]**, um die ADC-Werte für dieses Gewicht anzeigen zu lassen. Die Anzeige zeigt nun:

$$
\begin{array}{ccccc}\n\text{`` SPAN} & \text{''} & \text{``PASS} & \text{''} & \text{''}\n\end{array}
$$

Nach einigen Sekunden wird die nächste Funktion angezeigt.

" F5 " 
$$
\bullet
$$
 " **ACCES** " **CAL**"

Entfernen Sie das Gewicht von der Waage.

Wird während des Kalibriervorgangs **[Z/T] Esc** gedrückt, geht die Waage ohne Kalibrierung in den Normalbetrieb zurück.

Um den Anwender-Zugriffscode zu ändern, der Zugriff auf den Programmabschnitt gewährt, in dem die Münzgewichte geändert werden (siehe Abschnitt 5.2), müssen Sie folgenden Ablauf durchführen. Auf diesen Parameter kann nur zugegriffen werden, indem die F3 Kalibrierfunktion mit der **[MC]<sup>** $\uparrow$ **</sup>** -Taste übersprungen wird.

Zeigt die Anzeige folgendes:

" F5 " " ACCES " " SEt "

Drücken Sie auf **[Total]**. Die Anzeige zeigt nun:

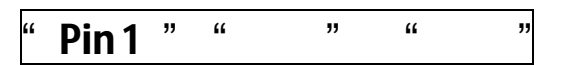

Geben Sie den neuen Zugriffscode ein

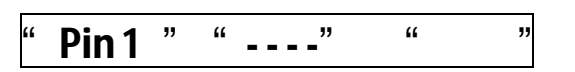

 Drücken Sie **[Total]**, um den Wert zu bestätigen und zu speichern. Die Waage fordert Sie auf, die Nummer zur Sicherheit zu wiederholen.

Pin  $2 \frac{1}{\sqrt{1-\alpha}}$ 

Geben Sie den neuen Code erneut ein

 $"$  Pin 2 "  $"$  - - - -"

■ Mit [**→Z/T←]<sup>Esc</sup>** können Sie den Vorgang ohne Speichern der Änderung abbrechen. Mit **[Total]** bestätigen Sie die Eingabe, der neue Code wird gespeichert.

" F5 " " ACCES " " Set "

Mit **[Z/T] Esc** können Sie zum Normalbetrieb zurückkehren.

#### **5.4.6**  F6**‐ Sprache**

Die Waage kann je nach Einstellung die Ergebnisse in Englisch, Deutsch, Französisch oder Spanisch ausdrucken. Gehen Sie zum Ändern der Sprache wie folgt vor:

Zeigt die Anzeige folgendes:

F6 " " LAnG " " SEt "

Drücken Sie auf **[Total]**.

" F6 " " LAnG " " ENG "

gegenwärtige Einstellung: English

- Blättern Sie mit **[MC]<sup>↑</sup>** durch die Optionen, um eine neue Sprache zu wählen:
	- ENG = Englisch DEU = Deutsch FRA = Französisch ESP = Spanisch
- Mit **[Z/T] Esc** können Sie den Vorgang ohne Speichern der Änderung abbrechen. Mit **[Total]** bestätigen Sie die Eingabe, der neue Wert wird gespeichert

$$
" F1" " baud" " SEt" |
$$

Mit **[Z/T] Esc** können Sie zum Normalbetrieb zurückkehren.

#### **6.0 GESICHERTE PARAMETER**

#### **6.1 EINSTELLEN GESICHERTER PARAMETER**

Auf die folgenden Parameter kann nur über den Service-Zugriffscode 9999 zugegriffen werden.

Schalten Sie die Waage bei gedrückter **[Total]-**Taste ein. Lassen Sie dann die Taste los.

Geben Sie den Service-Zugriffscode wie in Abschnitt 5.1.1 geschrieben ein.

Die zuerst angezeigte Funktion ist F1, die Baudrate-Einstellungen.

## " F1 " " bAud " " SEt "

Dieser Vorgang erlaubt Zugriff auf die folgenden Parameter:

- F1 Einstellungen Baudrate
- F2 Einstellungen Parität
- F3 Schlaf
- F4 Gewichtskalibrierung
- F5 Einstellungen Zugriffscode
- F6 Sprache
- F7 Aktivierung der **[€/£]** Tastenfunktion.
- F8 Einstellung Denomination
- F9 Linearität-Kalibrierung
- F10 Werte der Fabrikkalibrierung

Diese Parameter sind nur unter Verwendung des Service-Zugriffscodes zugänglich.

Siehe Abschnitt 5.4 zu Details der Funktionen F1 bis F6.

Diese Parameter werden wie die in Abschnitt 5.4 eingestellt.

## **6.1.1** F7**‐ Euro / Sterling Wechsel mit der [€/£]‐Taste freigeben**

Die Waage kann so eingestellt werden, dass sie immer nur Euro oder Sterling verwendet. Deaktivierung der unter 2.4 beschriebenen **[€/£]**-Tastenfunktion:

- Zeigt die Anzeige folgendes: F7 " " COIn " " SEt "
- Drücken Sie auf **[Total/ ]**. " COIn " " USEr "

gegenwärtige Einstellung: Anwender-Auswahl, **[€/£]**-Taste aktiv.

- Drücken zum Blättern durch die Optionen auf **[MC]<sup>↑</sup>** Wählen Sie Anwender (User), Euro oder Ster (Sterling).
- Mit **[Z/T] Esc** können Sie den Vorgang ohne Speichern der Änderung abbrechen. Mit **[Total]** bestätigen Sie die Eingabe, die neue Einstellung wird gespeichert.

$$
``F8" "dEm" "Set""
$$

#### **6.1.2** F8**‐ DENOMINATIONSWERTE**

Die Tasten mit den Denominationen für Europa haben bereits zugewiesene Werte von 0,01 bis 2,00. 2 Markentasten können ebenfalls neu belegt werden. Insgesamt können 10 Tasten für Denominationen oder Marken verwendet werden. Mit dem folgenden Ablauf können Sie die den jeweiligen Tasten zugeordnete Denominationswerte ändern. Es kann sein, dass für andere Denominationen das Tastaturlayout geändert werden muss.

Zeigt die Anzeige folgendes:

## " F8 " " dEM " " SEt "

 Drücken Sie auf **[Total]**. Die Anzeige zeigt die Position der Dezimalstelle:

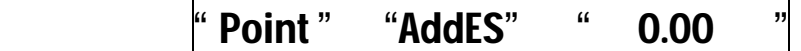

gegenwärtige Position der Dezimalstelle

Drücken Sie **[MC]**, um entweder 0.00, 0.0 oder 0 zu wählen

- Mit **[Total]** stellen Sie den Dezimalpunkt ein.
- In der Anzeige erscheint:

$$
\text{`` F8''} \qquad \text{`` dEM''} \qquad \text{`` KEy''}
$$

 Drücken Sie die Taste mit der Denomination, die Sie einstellen wollen. Verwenden Sie je nach Bedarf die Tasten für die Denominationen oder die Wertmarken. Die Anzeige zeigt nun:

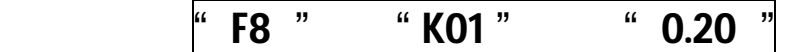

K01 ist die Tastennummer der verwendeten Taste. Die Anzeige zeigt auch die gegenwärtig eingestellte Denomination.

$$
\text{`` } \mathsf{F8} \text{ ''} \qquad \text{`` } \mathsf{K08} \text{ ''} \qquad \text{`` } \mathsf{0.02} \text{ ''}
$$

Beispiel: Taste Nummer 8 hat einen Wert von 0,02.

- Um einen neuen Wert für diese Tastenposition einzugeben brauchen Sie den neuen Wert nur mit den numerischen Tasten einzugeben, dann drücken Sie **[Total]** zum Sichern des neuen **Wertes**
- Um eine Tastenposition für eine Wertmarke einzustellen, drücken Sie **[MC]<sup>** $\bullet$ **</sup>**, um T1, T2 etc. bis zu T8 einzustellen.
- Die Anzeige zeigt "SAVE" und dann:

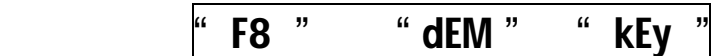

Sie können nun wenn nötig eine andere Taste wählen.

Sind alle Änderungen vorgenommen, können Sie mit **[Z/T] Esc** zu den Parametern zurückkehren. Gehen Sie mit **[MC]<sup>↑</sup>** zum nächsten Parameter.

#### **6.1.3**  F9**‐ Linearität‐Kalibrierung**

In der Anzeige steht:

" F9" "LinEr" " SEt "

Die Linearität der Waage wird durch Kalibrierung mit 2 Massen durchgeführt, ½ Kapazität (10kg) und volle Kapazität (20kg).

- Mit **[Total]** gelangen Sie in diese Funktion.
- In der Anzeige wird folgendes angezeigt:

# " CAL " " 0.000 "" 12345"

Die Zahl im Fenster TOTAL ist die Anzahl der internen Zählungen, die dem Nullgewicht entsprechen, vom Analog-Digital-Konverter in der Waage.

• Stellen Sie sicher, dass kein Gewicht auf der Waage ist. Drücken Sie **[Total]**, um den Nullpunkt einzustellen. In der Anzeige erscheint:

" LoAd 1 " " 10" " 23456"

- Stellen Sie die 10kg-Masse auf die Waage. Drücken Sie dann **[Total]**.
- In der Anzeige erscheint nun:

$$
" \textbf{Load} " " 20" " 23456"
$$

- Stellen Sie die 20kg-Masse auf die Waage. Drücken Sie erneut **[Total]**.
- Die Anzeige zeigt nun:

" SPAN " " PASS " " "

Nach einigen Sekunden wird die nächste Funktion angezeigt.

" F10 " " FACt " " SEt "

#### **6.1.4**  F10**‐ Wert der Fabrikkalibrierung**

Diese Kalibrierung ist an einem anderen Ort als die Anwender-Kalibrierung (F4) gespeichert. Wurde eine Waage verstellt, ist es möglich, diese Kalibrierung aufzurufen, um die Waage auf die ursprüngliche Kalibrierung zurückzusetzen.

Diese Kalibrierung kann jederzeit durchgeführt werden, ohne dass dabei überprüft werden muss, ob man innerhalb 10% der vorherigen Kalibrierung liegt. Sie überschreibt außerdem den Wert der in F4 eingestellten Anwenderkalibrierung. Bei Durchführung der Anwenderkalibrierung muss das Ergebnis innerhalb von 10% der Fabrikkalibrierung liegen. Dies verhindert, dass die Waage ohne Gewicht, oder mit deutlich falschem Gewicht kalibriert wird.

• Zeigt die Anzeige:

F10 " "FACt" " Set "

dann drücken Sie **[Total]**. In der Anzeige steht nun:

" 0.000 " " " "xxxxxx"

- Stellen Sie sicher, dass kein Gewicht auf der Waage ist.
- Drücken Sie **[Total]**.
- Die Anzeige zeigt das benötigte Kalibriergewicht, das der Gesamtkapazität der Waage entspricht. "20.000 " " " "xxxxxx"
- Stellen Sie das Gewicht auf die Waage. Sobald die Waage stabil ist, drücken Sie **[Total]**.
- . In der Anzeige erscheint nun:

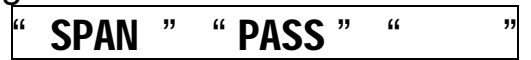

- Die Waage kehrt in das Funktionsmenü zurück.
- Mit [**→Z/T←]<sup>Esc</sup> können gelangen Sie zum Normalbetrieb zurück.** Mit **[MC]<sup>** $\uparrow$ **</sup> können Sie eine andere Funktion wählen.**

## **6.2 WEITERE EINSTELLUNGEN**

#### **6.2.1 Wiederherstellen der Fabrikkalibrierung**

- Um diesen Kalibrierwert wiederherzustellen, ist ein einfacher Ablauf nötig. Drücken und halten Sie **[CE]** für 3 Sekunden, bis die Waage in die Wägeanzeige geht.
- Drücken Sie **[Total]** J. Die Waage gibt einen Signalton. Die Fabrikkalibrierung der Waage ist wiederhergestellt.

#### **6.2.2 Direktes Aufrufen der Kalibrierung ohne Funktionsmenü**

- Schalten Sie die Waage ein. Es werden Software Revisionsnummer, Währungseinstellung, und Countdown angezeigt. Drücken Sie während dieses Vorgangs **[MC]**. Die Waage springt direkt in das Kalibriermenü, ohne erst das Hauptmenü "Funktionen" zu öffnen.
- Die Anzeige zeigt folgendes: CAL " " 0.000 " " 12345"
- Führen Sie die Kalibrierung normal durch. Siehe Abschnitt 5.4.4. Nach Abschluss kehrt die Waage zum Normalbetrieb zurück. Sie können über diesen Einstieg keine andere Funktion aufrufen.

## **7.0 FEHLERMELDUNGEN**

Beim Einschalten führt die Waage einen Selbsttest durch und prüft, ob die Voltzahlen von der Wägezelle zulässig sind. Sind diese außerhalb bestimmter Grenzwerte, wird eine Fehlermeldung angezeigt. Erscheinen diese Fehlermeldungen, ziehen Sie Ihren Händler zu Rate.

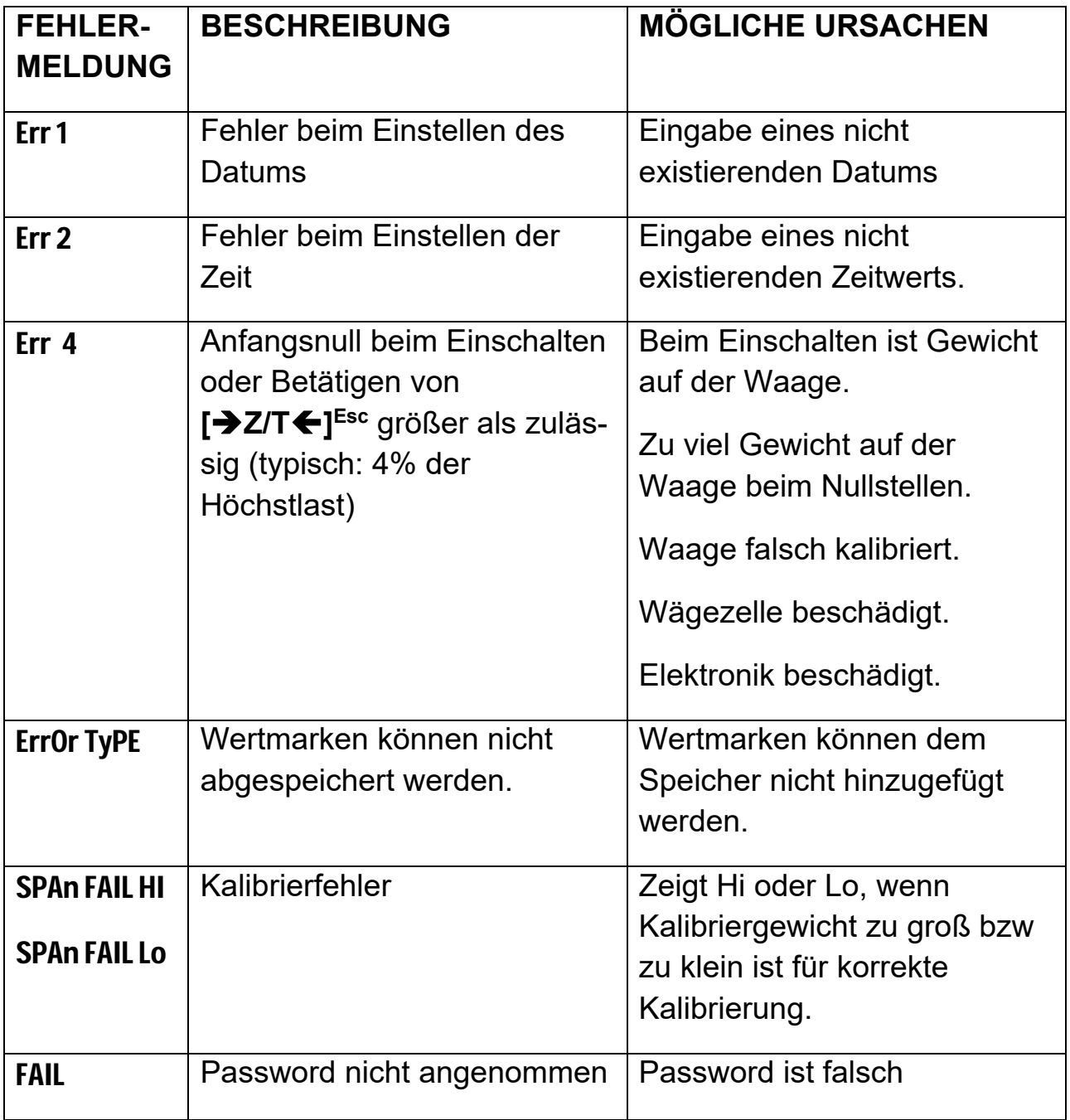

## **8.0 TECHNISCHE DATEN**

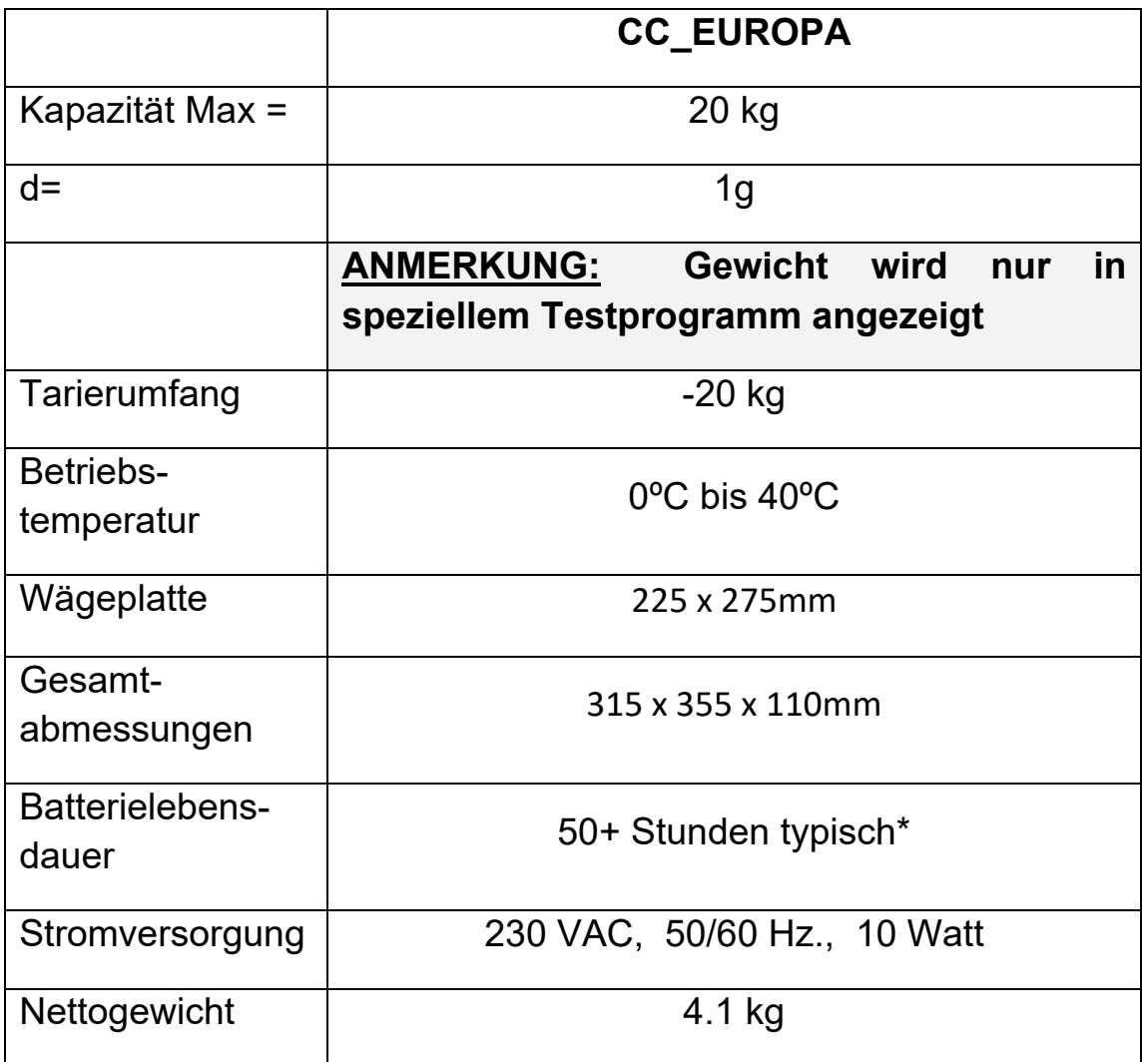

\*Batterielebensdauer verkürzt sich bei Verwendung der Beleuchtung

#### **GARANTIEERKLÄRUNG**

Adam Equipment bietet eine beschränkte Garantie (Teile und Arbeitskraft) für Komponenten, die auf Grund von Material‐ oder Bearbeitungsmängeln ausgefallen sind. Die Garantie beginnt am Tag der Lieferung.

Sollten während des Garantiezeitraums Reparaturen jeglicher Art von Nöten sein, so muss der Käufer seinen Händler oder Adam Equipment Company davon in Kenntnis setzen. Das Unternehmen bzw. die von ihr autorisierten Techniker behalten sich das Recht vor, Komponenten nach eigenem Ermessen, zu reparieren oder zu ersetzen. Frachtkosten, die durch das Zusenden fehlerhafter Teile an das Servicezentrum entstehen, müssen vom Käufer selbst getragen werden.

Die Garantie wird nichtig, wenn das Gerät nicht in Originalverpackung und mit ordnungsgemäßer Dokumentation zur Bearbeitung eines Schadensersatzspruches zurückgesandt wurde. Sämtliche Ansprüche unterliegen dem Ermessen von Adam Equipment.

Diese Garantie bezieht sich nicht auf Gerätschaften, bei denen Mängel oder unzulängliche Funktionen auf Grund falscher Anwendung, versehentlicher Beschädigung, Strahlenbelastung, Kontakt mit ätzenden Materialien, Fahrlässigkeit, falscher Installation, unbefugter Modifikation oder versuchter Reparatur, sowie Missachtung der Anweisungen dieser Bedienungsanleitung verursacht wurden.

Reparaturen, die innerhalb der Garantie ausgeführt wurden, verlängern den Garantiezeitraum nicht. Komponenten, die im Rahmen der Garantie‐Reparaturen entnommen werden, gehen in das Eigentum des Unternehmens über.

Die satzungsgemäßen Rechte des Käufers werden durch diese Garantie nicht beeinflusst. Die Garantiebedingungen unterliegen dem Recht von England und Wales. Für ausführliche Einzelheiten und Informationen zur Garantie sehen Sie bitte die Geschäftsbedingungen auf unserer Webseite ein.

**WEEE 2012/19/EU** 

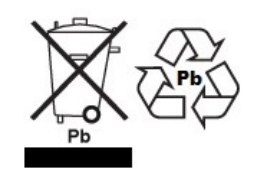

This device may not be disposed of in domestic waste. This also applies to countries outside the EU, per their specific requirements. Disposal of batteries (if fitted) must conform to local laws and restrictions.

Cet appareil ne peut être éliminé avec les déchets ménagers. L'élimination de la batterie doit être effectuée conformément aux lois et restrictions locales.

Dieses Gerät nicht mit dem Hausmüll entsorgt. Dispositivo no puede ser desechado junto con los residuos domésticos

Dispositivo non può essere smaltito nei rifiuti domestici.

#### **FCC / IC CLASS A DIGITAL DEVICE EMC VERIFICATION STATEMENT**

NOTE: This equipment has been tested and found to comply with the limits for a Class A digital device, pursuant to Part 15 of the FCC rules and Canadian ICES-003/NMB-003 regulation. These limits are designed to provide rea equipment is operated in a commercial environment. This equipment generates, uses and can<br>radiate radio frequency energy and, if not installed and used in accordance with the instruction manual, may cause harmful interference to radio communications. Operation of this equipment in a residential area is likely to cause harmful interference in which case the user will be required to correct the interference at his own expense.

#### **CALIFORNIA PROPOSITION 65 ‐ MANDATORY STATEMENT**

WARNING: This product includes a sealed lead-acid battery which contains chemicals known to the State of California to cause cancer and birth defects or other reproductive harm.

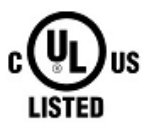

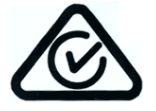

Adam Equipment products have been tested with, and are always supplied with mains power adaptors which meet all legal requirements for the intended country or region of operation, including electrical safety,<br>interference and energy efficiency. As we often update adaptor products to<br>meet changing legislation it is not possible to refer to the exact model in t manual. Please contact us if you need specifications or safety information for your particular item. Do not attempt to connect or use an adaptor not supplied by us.

**ADAM EQUIPMENT** ist ein nach ISO 9001:2008 zertifiziertes globales Unternehmen mit mehr als 40 Jahren Erfahrung in Herstellung und Vertrieb elektronischer Wägeapparatur. Die Adam‐Produkte werden hauptsächlich für die Märkte Labor, Bildung, Medizin, Handel und Industrie entworfen. Der Umfang des Produktangebots kann wie folgt beschrieben werden: ‐Analysen‐ und Präzisionswaagen

- ‐Kompakt‐ und tragbare Waagen
- ‐Waagen für hohe Lasten
- ‐Feuchtebestimmer
- ‐Mechanische Waagen

‐Zählwaagen

- ‐Digitales Wiegen / Waagen für Kontrollwägung
- ‐Hochleistungs‐Plattformwaagen
- ‐Kranwaagen
- ‐Medizinische Waagen
- ‐Ladenwaagen zur Preisberechnung

Besuchen Sie unsere Website unter **www.adamequipment.com** zum Einsehen des kompletten Angebots aller Adamprodukte.

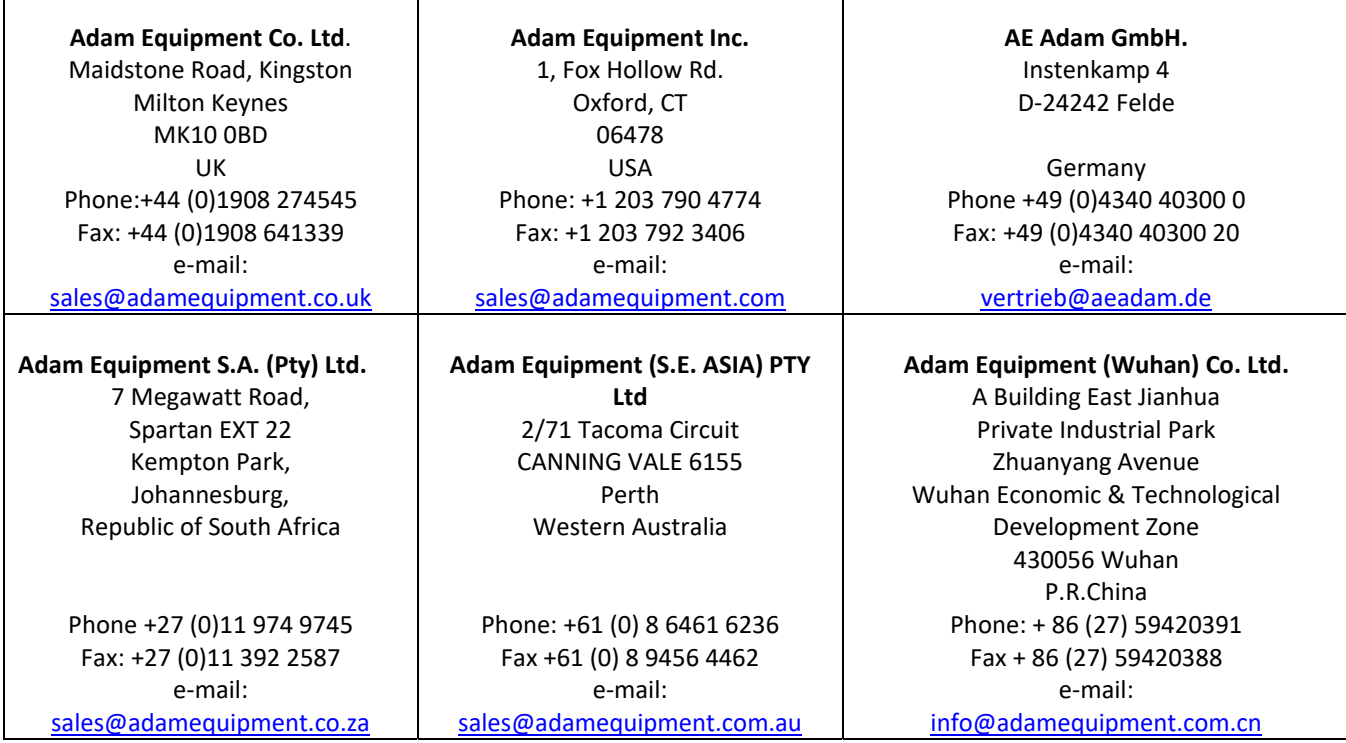

© copyright Adam Equipment Co. Ltd. Alle Rechte vorbehalten. Kein Teil dieser Publikation darf ohne vorherige Genehmigung von Adam Equipment in irgendeiner Form nachgedruckt oder übersetzt werden.

Adam Equipment behält sich das Recht vor, Technologie, Eigenschaften, Spezifikationen und Design der Apparatur ohne Vorankündigung zu verändern.

Alle Informationen in dieser Publikation sind zum Zeitpunkt der Veröffentlichung nach bestem Wissen und Gewissen aktuell, vollständig und genau. Dennoch sind wir nicht verantwortlich für Mißdeutungen, die aus dem Lesen dieser Publikation resultieren können.

Die neueste Version dieser Publikation befindet sich auf unserer Webseite. Besuchen Sie uns auf

**www.adamequipment.com**